# Mali™ GPU OpenGL ES **Application Development Guide**

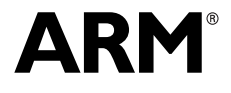

### **Mali GPU OpenGL ES Application Development Guide**

Copyright © 2007-2009 ARM. All rights reserved.

#### **Release Information**

The following changes have been made to this book.

<span id="page-1-0"></span>**Change history**

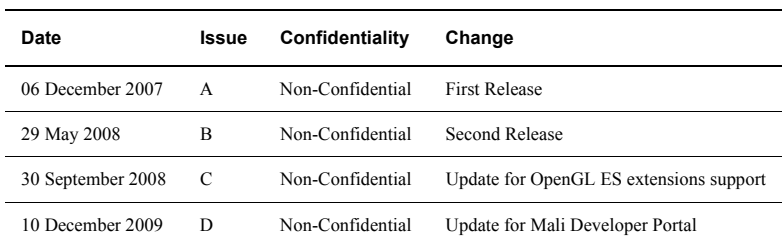

#### **Proprietary Notice**

Words and logos marked with  $^{\circ}$  or  $^{\circ}$  are registered trademarks or trademarks of ARM $^{\circ}$  in the EU and other countries, except as otherwise stated below in this proprietary notice. Other brands and names mentioned herein may be the trademarks of their respective owners.

Neither the whole nor any part of the information contained in, or the product described in, this document may be adapted or reproduced in any material form except with the prior written permission of the copyright holder.

The product described in this document is subject to continuous developments and improvements. All particulars of the product and its use contained in this document are given by ARM in good faith. However, all warranties implied or expressed, including but not limited to implied warranties of merchantability, or fitness for purpose, are excluded.

This document is intended only to assist the reader in the use of the product. ARM shall not be liable for any loss or damage arising from the use of any information in this document, or any error or omission in such information, or any incorrect use of the product.

Where the term ARM is used it means "ARM or any of its subsidiaries as appropriate".

#### **Confidentiality Status**

This document is Non-Confidential. The right to use, copy and disclose this document may be subject to license restrictions in accordance with the terms of the agreement entered into by ARM and the party that ARM delivered this document to.

Unrestricted Access is an ARM internal classification.

#### **Product Status**

The information in this document is final, that is for a developed product.

#### **Web Address**

http://www.arm.com

## **Contents Mali GPU OpenGL ES Application Development Guide**

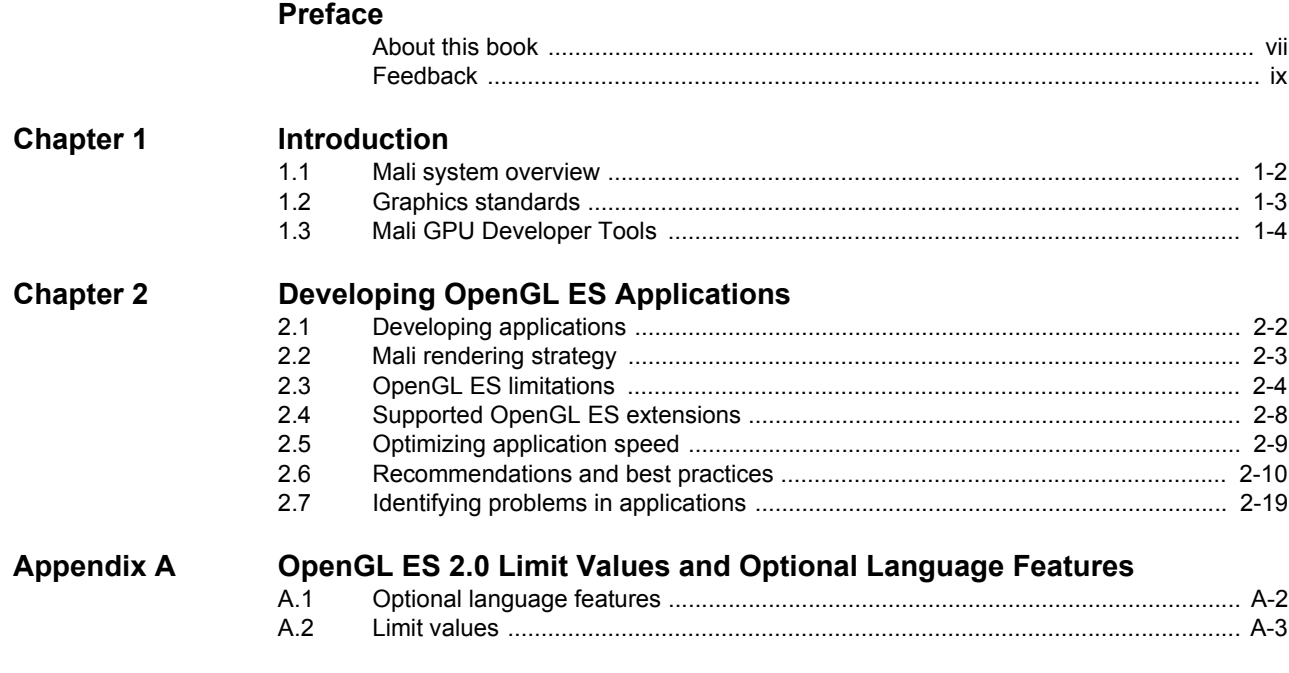

## **[Glossary](#page-38-0)**

## List of Tables **Mali GPU OpenGL ES Application Development Guide**

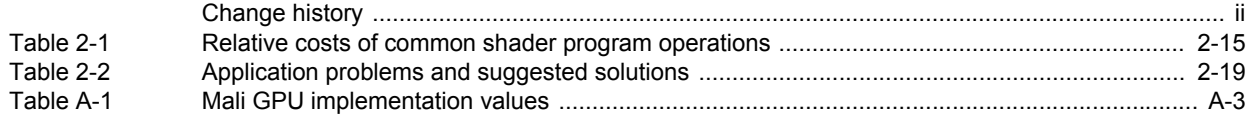

## List of Figures **Mali GPU OpenGL ES Application Development Guide**

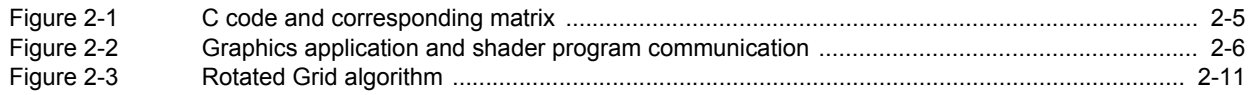

## <span id="page-5-0"></span>**Preface**

This preface introduces the *Mali GPU OpenGL ES Application Development Guide*. It contains the following sections:

- *[About this book](#page-6-1)* on page vii
- *Feedback* [on page ix](#page-8-1).

## <span id="page-6-1"></span><span id="page-6-0"></span>**About this book**

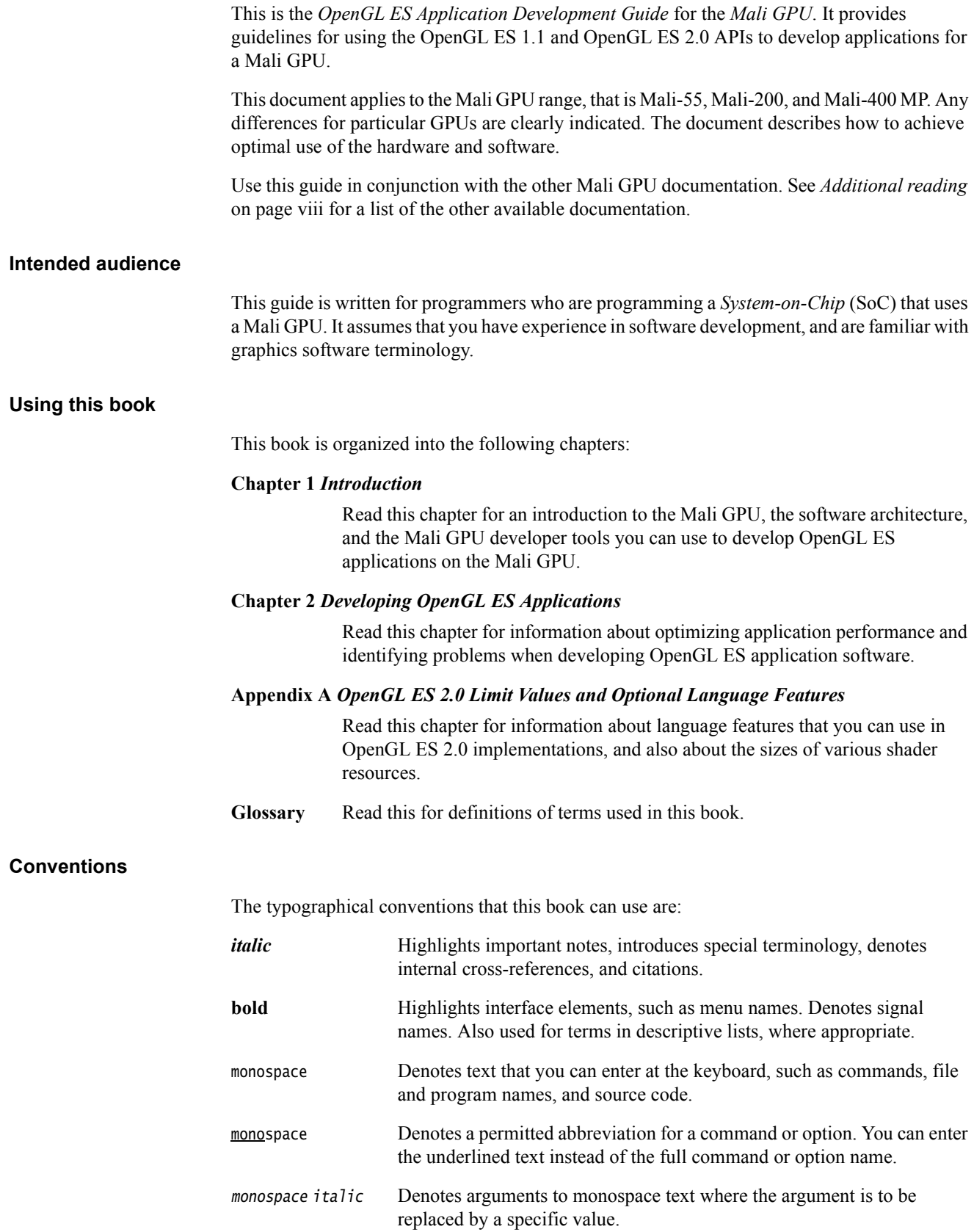

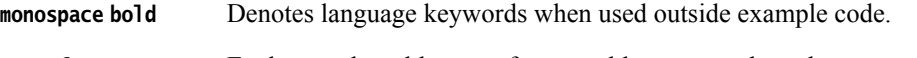

 **< and >** Enclose replaceable terms for assembler syntax where they appear in code or code fragments. For example:

MRC p15, 0 <Rd>, <CRn>, <CRm>, <Opcode\_2>

#### <span id="page-7-0"></span>**Additional reading**

This section lists publications by ARM and by third parties.

See Infocenter, http://infocenter.arm.com, for access to ARM documentation.

#### **ARM publications**

This book contains information that is specific to this product. See the following documents for other relevant information:

- *Mali GPU Developer Tools Technical Overview* (ARM DUI 0501)
- *Mali GPU Performance Analysis Tool User Guide* (ARM DUI 0502)
- *Mali GPU Texture Compression Tool User Guide* (ARM DUI 0503)
- *Mali GPU Shader Development Studio User Guide* (ARM DUI 0504)
- *Mali GPU Demo Engine User Guide* (ARM DUI 0505)
- *Mali GPU OpenGL ES 1.1 Emulator User Guide* (ARM DUI 0506)
- *Mali GPU Binary Asset Exporter User Guide* (ARM DUI 0507)
- *Mali GPU Shader Library User Guide* (ARM DUI 0510)
- *Mali GPU OpenGL ES 2.0 Emulator User Guide* (ARM DUI 0511)
- *Mali GPU Offline Shader Compiler User Guide* (ARM DUI 0513).

#### **Other publications**

This section lists relevant documents published by third parties:

- *OpenGL 2.1 Specification*, http://www.opengl.org
- *OpenGL ES Common/Common-Lite Profile Specification Version 1.1*, http://www.khronos.org
- *OpenGL ES Common Profile Specification Version 2.0*, http://www.khronos.org
- *OpenGL ES Common Profile Specification Version 1.1*, http://www.khronos.org
- *OpenGL ES Shading Language (GLSL ES)*, http://www.khronos.org
- *EGL 1.4 Specification*, http://www.khronos.org
- *OpenGL Programming Guide: The Official Guide to Learning OpenGL, Version 2* (5th Edition, 2005), Addison-Wesley Professional. ISBN 0-321-33573-2
- *OpenGL Shading Language* (2nd Edition, 2006), Addison-Wesley Professional. ISBN 0-321-33489-2.

## <span id="page-8-1"></span><span id="page-8-0"></span>**Feedback**

ARM welcomes feedback on this product and its documentation.

#### **Feedback on this product**

If you have any comments or suggestions about this product then contact malidevelopers@arm.com and give:

- The product name.
- The product revision or version.
- An explanation with as much information as you can provide. Include symptoms and diagnostic procedures if appropriate.

### **Feedback on content**

If you have comments on content then send an e-mail to errata@arm.com. Give:

- the title
- the number, ARM DUI 0363D
- the page numbers to which your comments apply
- a concise explanation of your comments.

ARM also welcomes general suggestions for additions and improvements.

## <span id="page-9-1"></span><span id="page-9-0"></span>Chapter 1 **Introduction**

This chapter introduces the *Mali GPU OpenGL ES Application Development Guide*. It contains the following sections:

- *[Mali system overview](#page-10-1)* on page 1-2
- *[Graphics standards](#page-11-1)* on page 1-3
- *[Mali GPU Developer Tools](#page-12-1)* on page 1-4.

### <span id="page-10-1"></span><span id="page-10-0"></span>**1.1 Mali system overview**

The Mali *Graphics Processing Unit* (GPU) forms the basis of a high performance graphics processing solution. When implemented as part of a *System-on-Chip* (SoC) device, the GPU forms an integral part of the graphics solution.

Programmable hardware, such as the Mali-200 GPU or Mali-400 *Multi Processor* (MP) GPU, consists of programmable processors, one or more pixel processors, and a geometry processor. The geometry processor performs all geometric and vertex processing and passes this information, as data structures, to the pixel processors. The pixel processors perform rendering to produce the final image.

Entry-level, fixed-function hardware might not have a dedicated hardware geometry processor. For example, the Mali-55 GPU consists of a pixel processor that performs rasterization according to the OpenGL ES 1.1 standard. The geometric operations for the Mali-55 GPU are performed by software running on the CPU.

- Note -

- The Mali-200 and Mali-400 MP GPUs support both the OpenGL ES 1.1 and OpenGL ES 2.0 graphics standards.
- Fixed-function hardware such as the Mali-55 GPU only supports OpenGL ES 1.1.

## <span id="page-11-1"></span><span id="page-11-0"></span>**1.2 Graphics standards**

The Mali GPUs support the OpenGL ES APIs, these are subsets of the full OpenGL APIs. OpenGL ES contains 2D and 3D graphics functionality specifically for embedded system applications on mobile handsets, *Personal Digital Assistants* (PDAs), and other handheld devices. The Mali GPUs use OpenGL ES to provide a low-level interface between graphics software and hardware graphics acceleration.

The Mali GPUs also support the OpenVG API. OpenVG contains 2D functionality for hardware accelerated vector and raster graphics. See the *Mali GPU OpenVG Application Development Guide*.

Specifically, fixed-function Mali GPUs, such as the Mali-55, support:

#### **OpenGL ES 1.1**

OpenGL ES 1.1 is a subset of the OpenGL 1.5 standard that implements a fixed-function pipeline.

#### **EGL 1.3**

EGL 1.3 specifies how OpenGL ES drivers are integrated with a platform-specific windowing system.

In addition to OpenGL ES 1.1, programmable hardware GPUs, such as the Mali-200 and Mali-400 MP, also support:

#### **OpenGL ES 2.0**

OpenGL ES 2.0 is a subset of the OpenGL 2.0 standard that implements a pipeline with application-programmable vertex and fragment processing. You use the OpenGL *ES Shading Language* (ESSL) to specify vertex and fragment shader programs.

#### **EGL 1.4**

EGL 1.4 specifies how OpenGL ES drivers are integrated with a platform-specific windowing system.

The OpenGL ES drivers are implementations of these standards that control the graphics hardware. The appropriate drivers are included with the Mali GPUs.

See http://www.khronos.org for more information about these graphics standards and the OpenGL ES drivers.

## <span id="page-12-1"></span><span id="page-12-0"></span>**1.3 Mali GPU Developer Tools**

The Mali GPU Developer Tools consist of the following development tools to help you optimize OpenGL ES application development:

#### **OpenGL ES 1.1 Emulator**

The OpenGL ES 1.1 Emulator is a library that maps OpenGL ES 1.1 API calls to OpenGL 2.0 API calls to be executed on a graphics card in a standard PC. The graphics card must support at least OpenGL 2.0 for the emulator to work. There are emulators for Windows and Linux.

#### **OpenGL ES 2.0 Emulator**

The OpenGL ES 2.0 Emulator is a library that maps OpenGL ES 2.0 API calls to OpenGL 2.0 API calls to be executed on a graphics card in a standard PC. The graphics card must support OpenGL 2.0 for the emulator to work. There are emulators for Windows and Linux.

#### **Mali GPU Performance Analysis Tool**

The Performance Analysis Tool helps you analyze graphics application performance by studying hardware and software performance counters produced by the Mali GPU and or the Instrumented Version of the OpenGL ES 2.0 Emulator under Windows.

**Note**

The Linux version does not currently support this feature.

The Performance Analysis Tool can display any of a set of performance counter values for each frame.

#### **Mali GPU Texture Compression Tool**

You can run the Mali GPU Texture Compression Tool on your computer to encode texture images into formats that take less memory than the original. This enables you to reduce the amount of memory bandwidth required to read texture data. The reduced bandwidth results in superior performance and reduced power consumption. The Mali GPU supports *Ericsson Texture Compression* (ETC). ETC is the compression scheme recommended by the OpenGL ES Working Group. The Texture Compression tool has both a graphical and command-line interface.

#### **Mali OpenGL ES Instrumented Drivers**

The Mali OpenGL ES Instrumented drivers are a special build of the Mali OpenGL ES drivers with added debug functionality. These drivers contain:

- functionality for sampling of hardware and software performance counters
- additional debug output
- dumping of driver state content
- dumping of framebuffer content.

#### **Mali GPU Demo Engine**

The Mali GPU Demo Engine is a library of  $C++$  functions that aid building OpenGL ES applications for an ARM platform with Mali GPU acceleration. You can run the Mali GPU Demo Engine on a Microsoft Windows workstation, a Linux workstation, and on an ARM platform with a Mali GPU. You can use the Mali GPU Demo Engine to create new applications, deliver training, and explore implementation possibilities.

#### **Mali GPU Binary Asset Exporter**

The Mali GPU Binary Asset Exporter is a program that runs on your desktop computer and converts graphic assets from the COLLADA format to the Mali Binary Asset format. These graphic assets include such elements as:

- geometry data
- textures
- **lighting**
- movements for animation.

The assets can be imported in COLLADA format that can be generated by commercial 3D modelling tools such as Google SketchUpPro and Autodesk 3ds Max.

**Note**

 The Mali GPU Demo Engine requires assets in Mali Binary Asset format so that any COLLADA assets must be converted to Mali Binary Asset format before the assets are used in the Demo Engine.

#### **Mali GPU Shader Development Studio**

The Mali GPU Shader Development Studio is an Eclipse plug-in that extends the functionality of the Eclipse platform and enables editing of OpenGL ES shaders. You can use it to start developing shaders, or to work on existing shaders and shader effects.

You can preview shaders as they are being developed by rendering them on remote OpenGL ES hardware or on local or remote emulations. You can modify various shader variables and use the Mali GPU Shader Development Studio to view the corresponding changes in the effects.

**Note**

 The following shader tools are not applicable to fixed-function hardware such as the Mali-55 GPU:

- Mali GPU Shader Development Studio
- Mali GPU Shader Library
- Mali GPU Offline Shader Compiler.

#### **Mali GPU Shader Library**

The Mali GPU Shader Library is a collection of example shader programs. These examples contain the ESSL vertex and fragment shader source files for shader programs and other information to help you start developing shader programs for the Mali GPU. You can use the shader programs as they are provided, modify them to suit your requirements, or use them to learn and develop your own programs.

#### **Mali GPU Offline Shader Compiler**

The Mali GPU Offline Shader Compiler translates vertex shaders and fragment shaders written in the OpenGL *ES Shading Language* (ESSL) into binary vertex and fragment shaders.

The OpenGL ES 2.0 Emulator and Mali GPU Shader Development Studio use the Mali GPU Offline Shader Compiler to check the syntax of shaders before they are sent for rendering. Each shader is compiled in the background and any warnings or errors that are generated are collected.

See *Mali GPU Developer Tools Overview* for more information about the Mali GPU developer tools.

You can use the Mali GPU developer tools together with standard ARM development tools such as *RealView® Developer Suite* (RVDS). See http://www.arm.com for a complete list of ARM software development tools. Many of these tools are semihosted, so that you can operate them from your desktop computer, using a tool such as RealView ICE® for communication with the development platform.

## <span id="page-15-1"></span><span id="page-15-0"></span>Chapter 2 **Developing OpenGL ES Applications**

This chapter describes how to develop applications for the Mali GPU, using OpenGL ES. It contains information about different development approaches, how to optimize your applications, and how to locate problems in your applications.

This chapter contains the following sections:

- *[Developing applications](#page-16-1)* on page 2-2
- *[Mali rendering strategy](#page-17-1)* on page 2-3
- *[OpenGL ES limitations](#page-18-1)* on page 2-4
- *[Supported OpenGL ES extensions](#page-22-1)* on page 2-8
- *[Optimizing application speed](#page-23-1)* on page 2-9
- *[Recommendations and best practices](#page-24-1)* on page 2-10
- *[Identifying problems in applications](#page-33-2)* on page 2-19.

## <span id="page-16-1"></span><span id="page-16-0"></span>**2.1 Developing applications**

 $-$  Note  $-$ 

The different approaches involved in developing a graphics application for embedded devices use various hardware and software tools, such as compilers, graphics drivers, debuggers, and communications facilities. You can use any of the following approaches to develop OpenGL ES applications:

- If you are targeting a specific device that contains a Mali GPU, obtain a development kit for that device. Contact the device manufacturer for information about obtaining a development kit.
- Obtain a hardware development platform for the Mali GPU from the Mali Development Center to help you to evaluate the Mali GPU and design graphics software for different operating systems. See http://www.malideveloper.com for more information.
- Obtain the OpenGL ES 1.1 or 2.0 Emulator from the Mali Developer Center http://www.malideveloper.com to help you getting started developing your OpenGL ES application on your desktop PC.

### If you are developing OpenGL ES 2.0 content using the OpenGL ES 1.1 or 2.0 Emulator, ensure that the GPU in your desktop PC supports programmable Fragment and Vertex shaders with Shader Model 3.0 or higher.

If you are using programmable graphics hardware, ensure that your shaders are compatible with both the *OpenGL ES Shading Language* (ESSL). Use the Offline Shader Compiler to check that your shaders are valid ESSL and to establish the number of execution cycles that your shaders require. See *[Shader programs](#page-27-0)* on page 2-13 for more information.

## <span id="page-17-1"></span><span id="page-17-0"></span>**2.2 Mali rendering strategy**

The Mali GPUs use *tile-based immediate-mode* rendering.

For this type of rendering, the framebuffer is divided into tiles of size 16 by 16 pixels. The *Polygon List Builder* (PLB) organizes input data from the application into polygon lists. There is a polygon list for each tile. When a primitive covers part of a tile, an entry, called a polygon list command, is added to the polygon list for the tile.

The pixel processor takes the polygon list for one tile and computes values for all pixels in that tile before starting work on the next tile. Because this tile-based approach uses a fast, on-chip tile buffer, the GPU only writes the tile buffer contents to the framebuffer in main memory at the end of each tile. Non-tiled-based, immediate-mode renderers generally require many more framebuffer accesses. The tile-based method therefore consumes less memory bandwidth, and supports operations such as depth testing, blending and anti-aliasing efficiently.

#### **Note**

- The pixel processors in the Mali-200 and Mali-400 MP GPUs support early-Z rejection of fragments when depth testing is enabled. If depth testing is set to *less than or equal* for example, when a fragment is generated, the hardware tests whether the fragment depth is greater than that of the same pixel in previously-generated fragments. If so, the new fragment is discarded before it reaches the fragment shader.
- An important aspect of the tile based rendering strategy that Mali uses, is that the tilebuffer is cleared each time you start processing a new tile. When the framebuffer content has to be preserved, from the previous frame, that is, EGL\_SWAP\_BEHAVIOR set to EGL\_BUFFER\_PRESERVED, this imposes a performance impact because the previous content has to be loaded for each tile before new content can be processed for that tile.

## <span id="page-18-1"></span><span id="page-18-0"></span>**2.3 OpenGL ES limitations**

This section describes:

- *[Differences between OpenGL and OpenGL ES](#page-18-2)*
- *[Running code on OpenGL and OpenGL ES](#page-18-3)*.
- *[Viewing transforms](#page-19-1)* on page 2-5
- *[Shader programming](#page-19-2)* on page 2-5.

#### <span id="page-18-2"></span>**2.3.1 Differences between OpenGL and OpenGL ES**

OpenGL ES 1.1 and OpenGL ES 2.0 are subsets of the full OpenGL standard. When using the OpenGL ES API, there are limitations that you must be aware of when developing your applications.

For example, the following OpenGL functionality is not present in either OpenGL ES 1.1 or OpenGL ES 2.0:

- There is no support for glBegin or glEnd. Use vertex arrays and vertex buffer objects instead.
- The only supported rasterization primitives are points, lines and triangles. Quads are not supported.
- There is no polynomial function evaluation stage.
- You cannot send blocks of fragments directly to individual fragment operations.
- There is no support for display lists.

In addition, the following OpenGL functionality is not present in OpenGL ES 2.0:

- There is no support for the fixed-function graphics pipeline. You must use your own vertex and fragment shader programs.
- There is no support for viewing transforms such as q1Frustumf. You must compute your own transformation matrix, pass it to the vertex shader as a uniform variable, and perform the matrix multiplication in the shader.
- There is no support for specialized functions such as glvertexPointer and glNormalPointer. Use glVertexAttribPointer instead.

- Note -

 In OpenGL ES 2.0, perspective divide, frustum clipping and scissoring functionality are handled by fixed-function steps.

See the *OpenGL ES 1.1 Specification* and *OpenGL ES 2.0 Specification* for more information about the differences between OpenGL and OpenGL ES.

#### <span id="page-18-3"></span>**2.3.2 Running code on OpenGL and OpenGL ES**

If you are writing code to run on both OpenGL 2.0 and OpenGL ES 2.0, be aware of slight differences between the shader languages used in the two APIs. For example, OpenGL ES 2.0 requires a precision declaration in the fragment shader code, while OpenGL 2.0 does not support this.

To enable your code to run on both OpenGL 2.0 and OpenGL ES 2.0, start every fragment shader with:

#ifdef GL\_ES precision mediump float; #endif

#### <span id="page-19-1"></span>**2.3.3 Viewing transforms**

When computing your own viewing matrix, ensure you understand how OpenGL ES handles matrices.

When you multiply the position vector with several matrices to achieve transformations such as translation, rotation, scaling or projection, the effect when applying the resulting matrix on a position vector is as if the individual matrix multiplication operations were performed from right to left. This means that the usual sequence of matrices as defined by OpenGL is, from left to right:

- 1. Projection matrix
- 2. View matrix
- 3. Any number of model transformation matrices, from most global to most local.

You must then multiply the resulting matrix by the vertex position with the matrix on the left.

OpenGL ES assumes matrices are stored in column major order, however arrays in the C programming language are stored in row major order. This means that when you write matrices as constants, they appear transposed. This applies to constants in your application program in addition to shader programs. [Figure 2-1](#page-19-3) shows an example of a translation matrix.

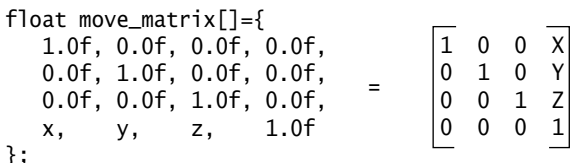

#### <span id="page-19-0"></span>**Figure 2-1 C code and corresponding matrix**

#### <span id="page-19-3"></span><span id="page-19-2"></span>**2.3.4 Shader programming**

When using OpenGL ES 2.0, you must always provide a vertex shader and a fragment shader program. The vertex shader program is executed once for each vertex that is passed to the API calls. The fragment shader program is executed once for each resulting fragment.

 $-$  Note  $-$ 

Fixed-function hardware such as the Mali-55 GPU does not support shader programs.

The simple example application in [Figure 2-2 on page 2-6](#page-20-1) illustrates communication between the application and shader programs.

Application program

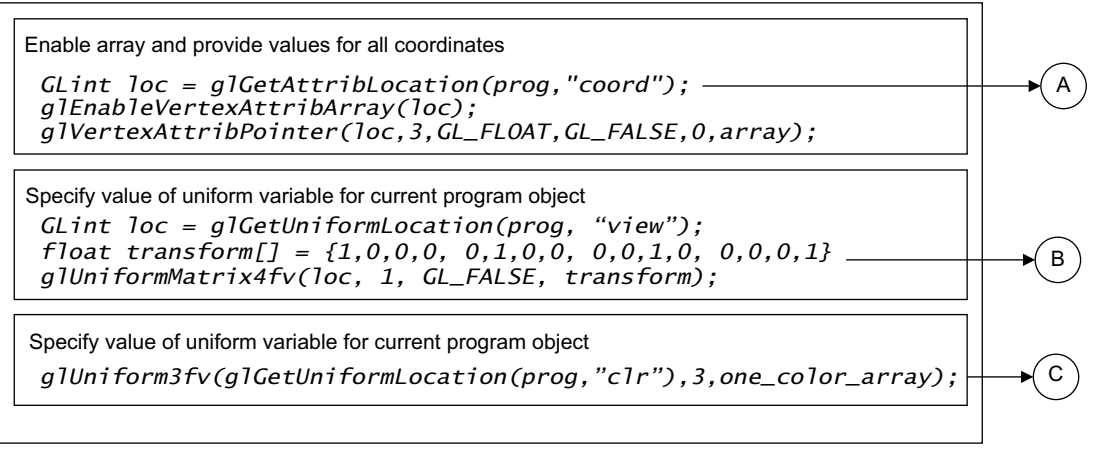

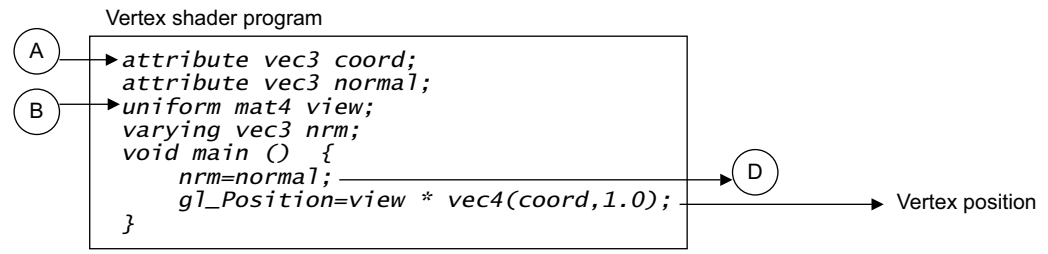

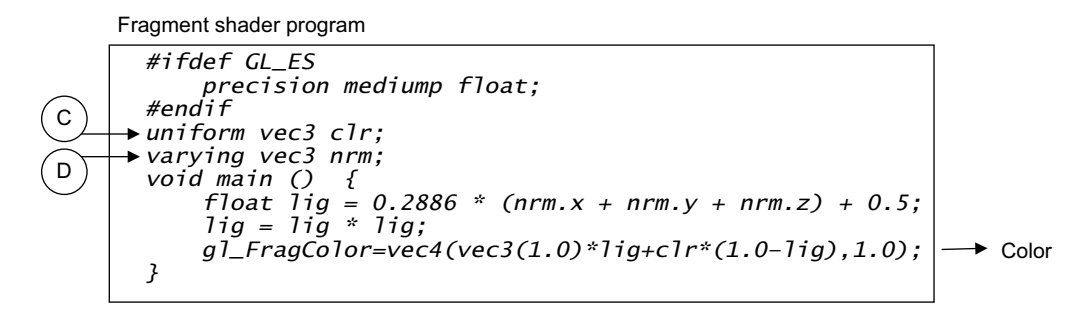

#### <span id="page-20-0"></span>**Figure 2-2 Graphics application and shader program communication**

<span id="page-20-1"></span>The communication flow shown in [Figure 2-2](#page-20-1) is:

1. To specify vertex coordinates, your application calls glBindAttribLocation(). The coord attribute specifies the vertex coordinates x, y, and z.

**Note**

 To have any effect, the application must call glBindAttribLocation() before the program is linked.

The application then enables the array using glEnableVertexAttribArray.

The function glVertexAttribPointer() provides values for the vertex coordinates. In the example, the value 3 indicates that there are three components for each vertex x, y, and z. The array is the array of vertex coordinates. The vertex shader is run once for each vertex. Each time the program runs, it starts with its set of such vertex attributes, as values of attribute variables.

- 2. The application can similarly supply uniform values to the shader program. When calling one of the glUniform functions, your application must already have called glGetUniformLocation to find the location value to use. The call to the glUniform function specifies the value that appears in that uniform variable in the shader programs. The uniform variable value remains the same for all elements drawn, until your application makes another call to glUniform, with the same location.
- 3. The homogenous coordinates of the vertex position are output from the vertex shader program by assigning the values to the standard, built-in variable gl\_Position.
- 4. Other values are output from the vertex shader by assigning them to varying variables. For example nrm in the shader program in Figure 2-2. These are special variables that store interpolated values. Varying values from the vertex shader program become the values of the varying variables in the fragment shader program. More precisely, the varying variables for the three corner vertices are interpolated to produce values for all the fragments of each triangle.
- 5. Uniform variables specified by the application appear with values in the fragment shader in the same way as in the vertex shader.
- 6. The fragment color result from the fragment shader is generated by assigning an RGBA value to the standard variable gl\_FragColor.

## <span id="page-22-1"></span><span id="page-22-0"></span>**2.4 Supported OpenGL ES extensions**

OpenGL ES supports extensions that can provide additional functionality.

#### $-$  Note  $-$

- The extensions supported depend on:
	- the version of the Mali OpenGL ES drivers release
	- the extensions exposed by the SoC manufacturer.
- See the Mali OpenGL ES drivers documentation which you can obtain from the SoC manufacturer for information on the extensions supported in your target.

For general background on extensions, see the *OpenGL ES 1.1 Specification* and *OpenGL ES 2.0 Specification* at http://www.khronos.org.

## <span id="page-23-1"></span><span id="page-23-0"></span>**2.5 Optimizing application speed**

The execution speed of an Open GL ES application is, in general, limited by a bottleneck somewhere in the processing pipeline. The most common places for bottlenecks are:

- in the application code, for example, in collision detection
- during the transfer of data to and from the main memory
- during vertex processing on the geometry processor
- during fragment processing on the pixel processor.

You can locate bottlenecks using the Mali Performance Analysis Tool, or another performance analysis tool. These tools enable you to observe the load on the different processing stages. See the *Mali GPU Performance Analysis Tool User Guide*.

See the remaining sections of this chapter for information about how to produce efficient OpenGL ES applications.

### <span id="page-24-1"></span><span id="page-24-0"></span>**2.6 Recommendations and best practices**

This section contains recommendations for obtaining the best performance from your applications, when running on a Mali GPU.

This section contains information about:

- *[Textures](#page-24-2)*
- *Anti-aliasing* [on page 2-11](#page-25-1)
- *Draw mode* [on page 2-11](#page-25-2)
- *[Vertex buffer objects](#page-26-0)* on page 2-12
- *[Data precision](#page-26-1)* on page 2-12
- *[Volume of data processed](#page-26-2)* on page 2-12
- *[Render targets](#page-26-3)* on page 2-12
- *[Processing pipeline](#page-27-1)* on page 2-13
- *[Shader programs](#page-27-0)* on page 2-13
- *[Shader arithmetic](#page-30-0)* on page 2-16
- *[Other recommendations](#page-30-1)* on page 2-16
- *[Additional recommendations for OpenGL ES 1.1](#page-31-0)* on page 2-17.

#### <span id="page-24-2"></span>**2.6.1 Textures**

High-resolution textures might use large amounts of memory, and represent a major load on the Mali GPU. You can achieve more efficient texture cache utilization by observing the following recommendations:

- Do not use larger textures than are necessary.
- Always enable mipmapping for textures that might sometimes be rendered scaled down. This is usually the case for textures on 3D models.
- Where possible, order triangles so that triangles covering adjacent regions of the texture are close to each other in the drawing order.

#### **Texture compression**

In general, use compressed textures in applications. This limits the amount of memory occupied, and also the memory read and write bandwidth.

The Mali-55, Mali-200, and Mali-400 MP GPUs support the ETC texture compression format that reduces the size of a texture to 4 *bits-per-pixel* (bpp).

Texture compression offers benefits such as improved performance, lower memory requirements, and better cache utilization, but can result in reduced image quality. However, for textures typically used in game applications, the quality of the compressed textures is usually acceptable. Use uncompressed textures only when the quality of compressed textures is unacceptable.

**Note**

ETC does not support an alpha component for pixel colors.

ARM provides the tools required to create ETC format textures. See the *Mali GPU Texture Compression Tool User Guide*.

In general, use as low precision as possible, especially when compression cannot be used. See *[Data precision](#page-26-1)* on page 2-12 for more information about data precision. Also, use RGB rather than RGBA, unless you require the alpha component. For OpenGL ES 2.0, if your texture is monochrome, use an 8-bit gray scale texture and add color using a uniform variable.

#### <span id="page-25-1"></span>**2.6.2 Anti-aliasing**

The GPU supports 4x *Full Scene Anti-Aliasing* (FSAA) using rotated grid multi sampling with negligible performance loss. [Figure 2-3](#page-25-3) shows a 2x2 grid layout, with the sample pattern rotated, to avoid any horizontal or vertical axis alignments.

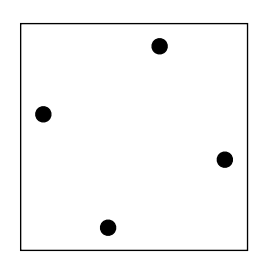

<span id="page-25-0"></span>**Figure 2-3 Rotated Grid algorithm**

<span id="page-25-3"></span>When activated, anti-aliasing is performed by calculating a coverage factor. This is achieved by checking how many of 4 sub-pixel locations within a pixel is covered by a polygon. The color of the pixel is a function of the color of the polygon and the coverage factor.

You can enable 4x FSAA by selecting an EGL configuration with EGL\_SAMPLES equal to 4 when the graphics context and rendering surfaces are created.

In addition to 4x FSAA, the Mali GPU supports 16x FSAA with a performance cost for pixel processing of approximately four-times that of 4x FSAA.

#### <span id="page-25-2"></span>**2.6.3 Draw mode**

For large meshes, each vertex is typically included in several triangles. The number of times that such a vertex is processed depends on the function that performs the draw operation.

Using the API function glDrawElements, the attributes of one vertex have to be processed only once. The alternative function, glDrawArrays, causes each set of vertex data to be transferred and processed each time it is used in a triangle. For this reason, the most efficient way to pass geometry data when using typical meshes, is usually with indexed mode, using glDrawElements.

Alternatively, restructure the mesh into triangle fans or triangle strips, as this reduces the number of times each vertex occurs in the vertex array. You can also use triangle fans or triangle strips to reduce the number of indices transferred when glDrawElements is used.

- Note -

 By drawing a mesh with triangle fans or strips, it typically requires more draw calls, than when compared to using individual triangles. Because each draw call has some amount of processing overhead, splitting the mesh you could easily move the processing bottleneck from vertex processing to draw call overhead, eliminating the advantage of performing less vertex processing. See *[Identifying problems in applications](#page-33-2)* on page 2-19 for more information about bottlenecks.

Store vertex data tightly and in the order that it is to be used. This improves the effectiveness of the vertex cache, by minimizing the amount of data transferred from RAM to the vertex cache.

#### <span id="page-26-0"></span>**2.6.4 Vertex buffer objects**

Use vertex buffer objects whenever possible, preferably with the usage parameter set to GL\_STATIC\_DRAW. This limits memory bandwidth usage and permits extra optimizations in the driver.

If there is more than one vertex attribute array with the same lifetime, it is particularly effective to store these arrays interleaved in one buffer object. This improves the effect of prefetch and caching in the vertex loader.

#### <span id="page-26-1"></span>**2.6.5 Data precision**

You can save both memory space and bandwidth by minimizing the amount of data that is passed through the OpenGL ES API. Use shorter, lower precision data when possible, and avoid using floats and other 32-bit data types unless absolutely necessary. For example, where possible:

- define vertex positions using GL\_SHORT
- define surface normals using  $GL_BYTE$
- define colors using GL\_UNSIGNED\_BYTE.

#### <span id="page-26-2"></span>**2.6.6 Volume of data processed**

The volume of data that the Mali GPU processes is an important efficiency consideration. In general, aim to minimize the amount of data processed by observing the following recommendations:

#### **Only draw geometry that is visible**

Avoid defining geometry that is not visible in the current frame. You can achieve this by using clipping or frustum culling in your application.

#### **Use textures efficiently**

See recommendations in *Textures* [on page 2-10](#page-24-2).

#### **Sort your geometry according to depth**

Maximize the effectiveness of the Mali-200 and Mali-400 GPU early-Z rejection feature, by sorting the geometry in an approximate front-to-back order. Sorting your draw calls according to depth is usually sufficient.

#### **Note**

- In general, try to avoid defining geometry that is not visible in the current frame. You can achieve this by using clipping or frustum culling in your application.
- Be aware however that extensive analysis to determine which features are visible might take more time than rendering the invisible geometry. Concentrate on coarse-grain culling and let the GPU do fine-grain culling.

#### <span id="page-26-3"></span>**2.6.7 Render targets**

The following efficiency considerations relate to render targets:

#### **Render all the textures in a cause-and-effect order**

To achieve this:

- render to textures before the textures are used
- render the back buffer last.

#### **Only render to one render target at a time**

Ensure that you finish all calls for one render target before moving onto the next.

#### **Plan your use of textures**

Do not modify a texture after you have passed it as a parameter to an API function, until that frame is rendered. Such modification generally forces the driver to make copies of the texture. Instead, set up all the textures that you require for a frame, before you start making API calls that reference any of them.

#### <span id="page-27-1"></span>**2.6.8 Processing pipeline**

The following efficiency considerations relate to the graphics processing pipeline:

#### **Use** eglSwapBuffers

If your application displays animations, ensure your application terminates the specification of a frame, and starts processing it, by calling eglSwapBuffers(). The application then produces the next frame. This process ensures that a stable image remains on the display while the next frame is being computed.

#### **Avoid using glReadPixels**

Avoid using glReadPixels. This greatly reduces performance, even if a small number of pixels are read, because it stalls the processing pipeline.

When the GPU has started to process the current frame, the driver must stall until the processing completes before the result can be returned to the application.

#### **Limit number of vertices that** glDrawElements **processes**

After a call to glDrawElements(), polygon list building cannot start until the preceding step, vertex shading or transform and lighting, has been completed. To enable these units to work in parallel, ensure that no single call to glDrawElements() comprises more than approximately one fifth of the total number of vertices in the frame. This is especially important for calls immediately before or immediately after a call to glDrawArrays().

#### **Note**

- On desktop OpenGL systems, using glDrawArrays instead of glDrawElements can sometimes reduce the latency between the API calls and the final image appearing on the display. However, the Mali GPU uses deferred rendering. This means that rendering does not start until all geometry for a frame has been specified.
- Deferred processing and the pipeline nature of the Mali GPU implementation results in some latency. Typically, three frames are in various stages of processing while a fourth is displayed. At rates below 20 frames per second, you might notice a delay between a button being pushed and observing a reaction in the image. So, if you want a very fast-moving game, either simplify your scene, or optimize processing to get a higher frame rate.

### <span id="page-27-0"></span>**2.6.9 Shader programs**

This section contains information about recommended practices for shader programs. It also introduces the concept of costs within programs and how your program structure affects execution speed.

#### **Shader program general recommendations**

For best performance when using shaders, observe the following recommendations:

#### **Perform shading language compiler calls first**

Ensure you make all calls to the shading language compiler during application startup, before you start to supply geometry or texture data to the driver.

The compiler uses main memory for its internal data. This memory space can be reused for data such as user application data, vertex attributes, textures, and polygon lists, after the compiler has finished.

#### **Use custom shader programs**

In general, aim to use a large number of shader programs tailored to the requirements of each surface, rather than fewer general purpose shader programs with optional features that are controlled by uniform values. Specialized shaders generally run faster.

#### **Consider program size**

You can use the stand-alone version of the Offline Shader Compiler to check the size of programs. You can also use the compiler to experiment with programs and to see how your changes affect the number of instructions.

**Note**

 The sizes reported by the compiler relate to the native size of instruction words in the hardware. Each instruction word can contain a number of ESSL operations.

#### **Looping and conditional branching**

Do not unroll your loops manually. Instead, organize your data in arrays and process these with a **for** statement where possible. Also, use **if** statements when doing so is natural. If it is beneficial to do so, the compiler unfolds the **if** statement to execute both branches and select between the results.

#### **Avoid using too many varyings when using ESSL**

When programming shaders in ESSL, economize on the number of varyings used in the fragment shader program. Varyings consume memory bandwidth when they are transferred between the geometry processor and memory, and between memory and the pixel processor.

#### **Avoid using too many matrix multiplications**

Multiplying a 4x4 matrix with a 4x vector involves 16 multiplications and 12 additions. This is therefore expensive.

If you must multiply a vector with multiple matrices inside the shader, multiply them onto the vector one at a time, rather than multiplying the matrices together first.

#### **Estimating program costs**

The way you write your shader ultimately has some impact on the execution speed. Because packing individual operations into the instruction words is a complex combinatorial job, it is not possible to give simple numbers for the cost of any single programming construct. However, it is possible to define a relative *cost* for program constructs, where the following terms are used:

**Free** Operation has little or no impact on program execution speed.

**Low** Simple and fast operations that have low impact on execution speed.

- **Medium** These operations have an intermediate impact on execution speed, and are likely to cost between 2-5 times the cost of a low-cost operation.
- **High** These operations have the highest impact on execution speed, and are likely to cost between 5-20 times the cost of a low-cost operation.

<span id="page-29-1"></span>[Table 2-1](#page-29-1) defines the likely relative costs of various program constructs. Consider these costs when developing your applications.

| <b>Operation</b>             | <b>Example</b>         | <b>Geometry processor</b> | <b>Pixel processor</b> |
|------------------------------|------------------------|---------------------------|------------------------|
| swizzle                      | . yx                   | Freea                     | Freea                  |
| negative                     | $-X$                   | Free                      | Freea                  |
| absolute                     | abs                    | Low                       | Freea                  |
| clamp to $[0,1]$             | clamp(x, 0.0, 1.0)     | Low                       | Freea                  |
| other clamps                 | clamp $(x, -1.0, 1.0)$ | Low                       | Low                    |
| arithmetic operators         | $+, -, *$              | Low                       | Lowa                   |
| minimum, maximum             | min, max               | Low                       | Lowa                   |
| comparison                   |                        | Medium                    | Lowa                   |
| access local variable        |                        | Freea                     | Freea                  |
| access uniform               |                        | Lowa                      | Lowa                   |
| access varying               |                        | Lowa                      | Medium <sup>a</sup>    |
| divide                       | a/b                    | Medium                    | Medium                 |
| square root                  | sqrt                   | Medium                    | Medium                 |
| reciprocal                   | 1/x                    | Medium                    | Medium                 |
| exponential, logarithm       | exp, log               | Medium                    | Medium                 |
| trigonometric                | cos, sin               | High                      | Medium                 |
| power                        | pow                    | High                      | Medium                 |
| array indexing               |                        | Medium                    | Medium <sup>a</sup>    |
| vector indexed with variable |                        | High                      | Medium                 |
| conditional statements       | if, for                | Medium                    | Low                    |

<span id="page-29-0"></span>**Table 2-1 Relative costs of common shader program operations**

a. Operations that the corresponding processor can do on all four components of one vector in one sub-instruction.

#### $-$  Note  $-$

 Although [Table 2-1](#page-29-1) indicates the relative costs of various programming constructs, use the Offline Shader Compiler to obtain a more accurate idea of the likely cost of your programs.

#### <span id="page-30-0"></span>**2.6.10 Shader arithmetic**

Internally, the geometry processor works on 32-bit floating point values that follow the IEEE 754 standard with the exception that de-normalized, small values are taken as 0.0. The vertex shader represents integers using floating-point values.

You can transfer vertex data, from the geometry processor to the pixel processor, in several different formats. Values are converted by hardware from and to the float forms used in the shaders, at no extra cost.

The OpenGL ES 2.0 standard implies that, by default, data must be transferred as 32-bit floating point values. However, this produces a lot of memory traffic, and the full 32-bit precision is often not necessary. To avoid using 32-bit values, set the precision for the output varying values from the vertex shader program to either mediump or lowp.

The fragment shader uses 16-bit floating point format, that consists of:

- Sign.
- 5-bit exponent, with offset 15.
- 10-bit mantissa, with an implied most significant 1-bit.

This format corresponds to approximately three decimal digits of precision.

The arithmetic for 16-bit floating point values deviates slightly from the IEEE 754 standard. For example:

- The fragment shader treats *Not A Number* (NaN) values and de-normalized values as 0.0 when they are used as input to operations.
- Converting +INF and -INF to integers yields, respectively, the largest and smallest representable values. This can occur on the output from the two shading units.

In many cases, this treatment of 16-bit floating point values results in reasonable pixel colors rather than NaN values. For example, division by zero or taking a square root of a negative argument always yields NaN. If the fragment shader uses these results as color components, they are dark. When used as texture coordinates, it has the same effect as 0.0.

If you blend the resulting color with other contributions, the error might not be noticeable. In other words, it might not be necessary to include if statements in your shader program to guard against division by zero or bad arguments to built-in functions. Avoid taking such precautions until you notice bad pixels on the display.

#### <span id="page-30-1"></span>**2.6.11 Other recommendations**

Other recommendations for improving the efficiency of your applications are:

#### **Use point sprites**

The pixel processors in the Mali-55, Mali-200 and Mali-400 MP support point sprites. Therefore, use point sprites rather than triangles or quads for entities such as particles.

#### **Use appropriate triangle dimensions**

Avoid setting up long, thin triangles. The pixel processor always runs groups of four nearest neighbor fragments. Therefore, a strip that is one pixel wide takes as much time to process as a strip that is two pixels wide.

#### **Using state changes**

Avoid making redundant state changes, or changing state and then changing it back between draw calls. It can also be beneficial to group geometry with similar state together to reduce the number of state changes required.

**Note**

 Minimizing state changes must be balanced against the advantages of front-to-back ordering, as recommended in *[Volume of data processed](#page-26-2)* on [page 2-12](#page-26-2).

#### **Clear the entire framebuffer**

Always clear the entire framebuffer by calling glClear. Because of the way tiling works, using glClear is essentially a free operation. Clearing only a part of the buffer is inefficient both in terms of time and power consumption.

For example, partial clearing of the framebuffer might occur if you use scissoring to specify an area that does not cover the entire real framebuffer that was specified in EGL calls.

#### $-$  Note  $-$

 If possible, clear all buffers, that is the color, depth, and stencil buffers, when you clear the framebuffer.

#### **Minimize the number of draw calls**

When you call glDrawArrays or glDrawElements, the graphics driver collects all current OpenGL ES states, textures and vertex attribute data. The driver processes these to generate appropriate commands for the graphics hardware to perform the specified draw operation. This process can take a significant amount of time, so if you perform many draw calls, the overhead associated with these can be the bottleneck of the rendering. This is particularly so on embedded systems, which typically have much less CPU power available than traditional desktop systems.

Attempt to reduce the number of draw calls to as few as possible. For example, if multiple objects are drawn with the same rendering parameters but using different textures, merge the textures into one large texture and adjust the texture coordinates accordingly.

The number of draw calls that can be performed depends on how the rendering states are changed between the calls. This is typically in the order of a few thousand calls per second.

#### **Avoid using** glFlush **and** glFinish

Do not call glFlush or glFinish unless you have no alternative. Use eglSwapBuffers to signal the end of rendering for a frame.

#### <span id="page-31-0"></span>**2.6.12 Additional recommendations for OpenGL ES 1.1**

Additional recommendations to promote efficiency when using a Mali GPU with OpenGL ES 1.1 are:

#### **Avoid using too many texture stages**

For maximum efficiency, use as few texture stages as possible. Consider combining textures in a preprocessing or content generation step, when feasible.

The Mali-55 GPU supports superimposing up to two textures. The Mali-200 and Mali-400 MP GPUs support up to eight textures.

#### **Avoid using too many light sources**

Vertex processing load increases with the number of enabled light sources. Reduce the number of light sources if the load is too high.

#### **Use matrix calculation functions**

If possible, use the matrix calculation functions rather than calculating your own matrices. In particular, and especially for texture matrices, set identity matrices using glLoadIdentity rather than glLoadMatrixf.

#### **Avoid user-defined clip planes**

In general, avoid using user-defined clip planes, because they do not offer performance improvements.

 $\frac{1}{\sqrt{1-\frac{1}{n}}}$  Note  $\frac{1}{\sqrt{1-\frac{1}{n}}}$ 

 Edges caused by the intersection of a triangle with the clip plane are rendered aliased, even when anti-aliasing is enabled.

## <span id="page-33-2"></span><span id="page-33-0"></span>**2.7 Identifying problems in applications**

If you suspect that there is a performance bottleneck at a certain point in your application, you can apply optimizations at that point. If throughput increases, then it is possible that you have correctly identified the problem. However, identifying and correcting one bottleneck might expose other bottlenecks elsewhere in the application.

In general, finding bottlenecks can be difficult. In addition to using profiling tools such as the Performance Analysis Tool, the usual approach is to increase or decrease the load on individual graphics pipeline stages, to observe the effect on performance.

**Note**

 With multi-pass rendering, bottlenecks can be different in each pass. Be aware of this when identifying and reducing bottlenecks.

<span id="page-33-3"></span>[Table 2-2](#page-33-3) contains suggested actions you can take to resolve problems in the various pipeline stages. Use these techniques to identify and reduce bottlenecks.

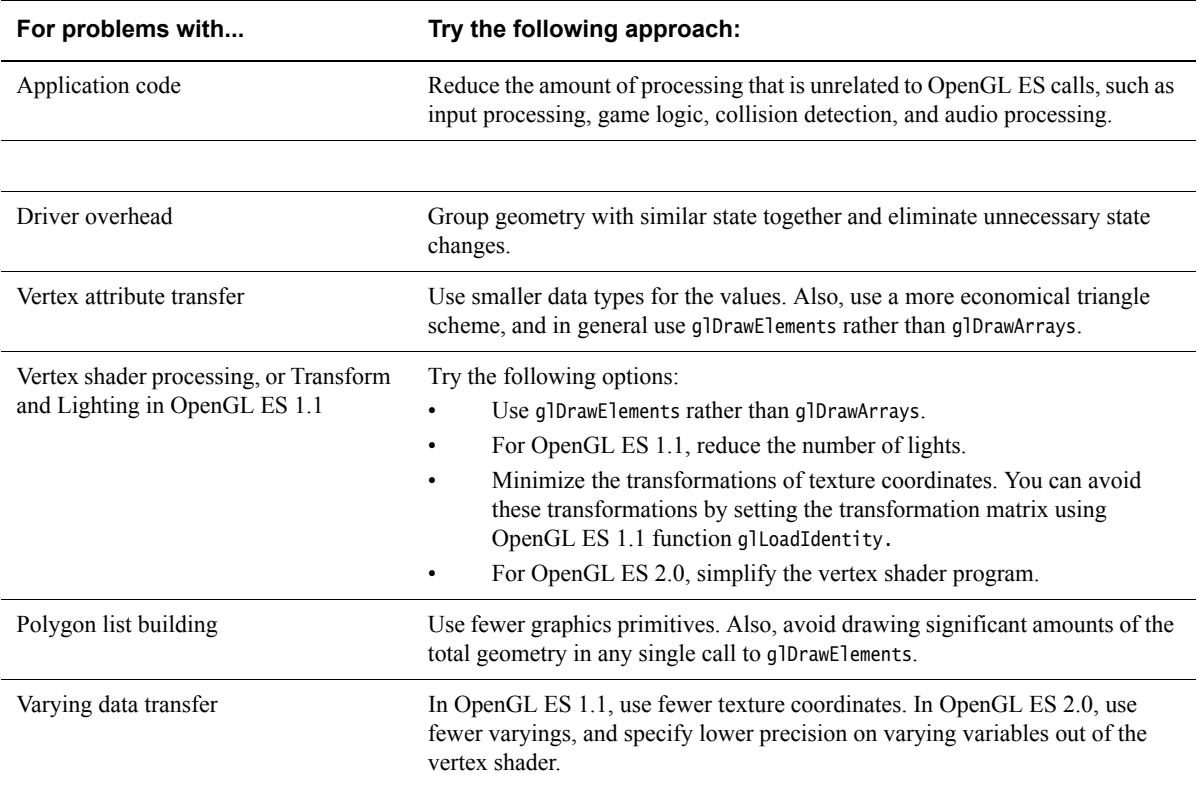

#### <span id="page-33-1"></span>**Table 2-2 Application problems and suggested solutions**

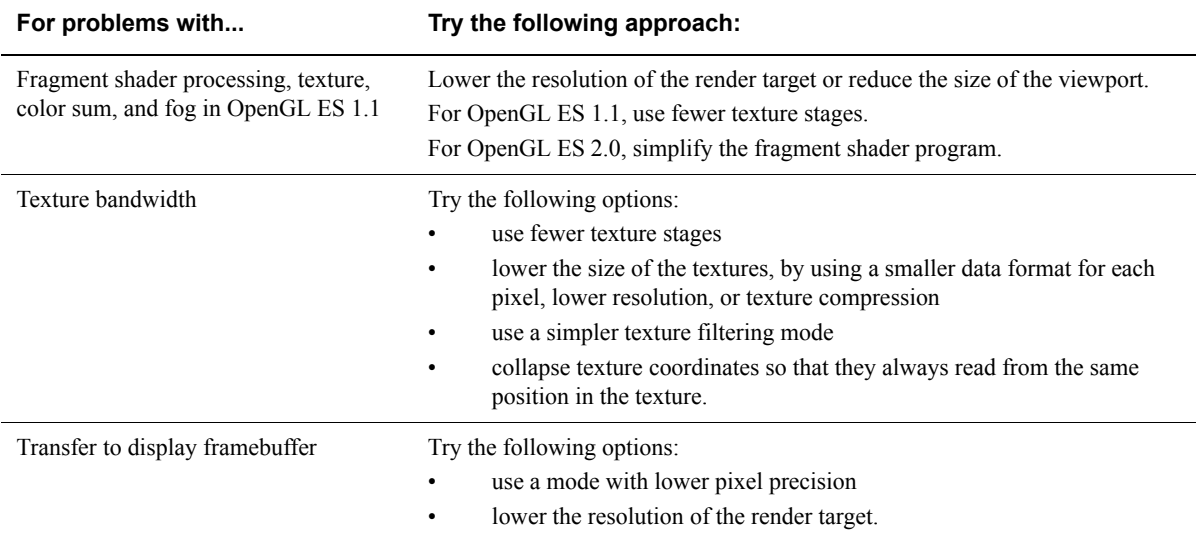

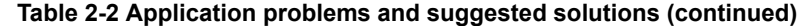

## <span id="page-35-1"></span><span id="page-35-0"></span>Appendix A **OpenGL ES 2.0 Limit Values and Optional Language Features**

This appendix describes various language features that you can use in OpenGL ES 2.0 implementations. It also contains information about the sizes of various shader resources, compared with the minimum size required by the *OpenGL ES 2.0 Specification*.

This chapter contains information about:

- *[Optional language features](#page-36-1)* on page A-2
- *Limit values* [on page A-3](#page-37-2).

## <span id="page-36-1"></span><span id="page-36-0"></span>**A.1 Optional language features**

The *OpenGL ES 2.0 Specification* mentions various language features that are optional in OpenGL ES 2.0 implementations. When you develop OpenGL ES 2.0 applications on a Mali GPU, you can use all of these optional language features, with the exception of vertex texturing.

The following loop statements are fully supported with no restrictions on the expressions occurring in the header or the body of the loop:

- **for**
- **while**
- **do while**.

Indexing using non-constant index expressions is supported for the following data types and variable types:

- arrays
- vectors
- matrices
- uniforms
- attributes
- varyings
- local variables
- global variables.

### <span id="page-37-2"></span><span id="page-37-0"></span>**A.2 Limit values**

<span id="page-37-3"></span>The *OpenGL ES Shading Language* specification defines minimum values for the sizes of various shader resources. In Mali GPU implementations, some of these values are larger than the minimum required by the specification. Specifically, the Mali GPU implementation values are listed in [Table A-1](#page-37-3).

| <b>Shader Resource</b>          | <b>Mali Implementation Value</b> | <b>Minimum Value</b> |
|---------------------------------|----------------------------------|----------------------|
| gl_MaxVertexAttribs             | 16                               | 8                    |
| gl_MaxVertexUniformVectors      | 256                              | 128                  |
| gl_MaxVaryingVectors            | 12                               | 8                    |
| gl_MaxVertexTextureImageUnits   | $\Omega$                         | 0                    |
| gl_MaxCombinedTextureImageUnits | 8                                | 8                    |
| gl_MaxTextureImageUnits         | 8                                | 8                    |
| ql_MaxFragmentUniformVectors    | 256                              | 16                   |
| gl_MaxDrawBuffers               |                                  |                      |

<span id="page-37-1"></span>**Table A-1 Mali GPU implementation values**

These values are accessible as built-in variables in shaders.

## <span id="page-38-0"></span>**Glossary**

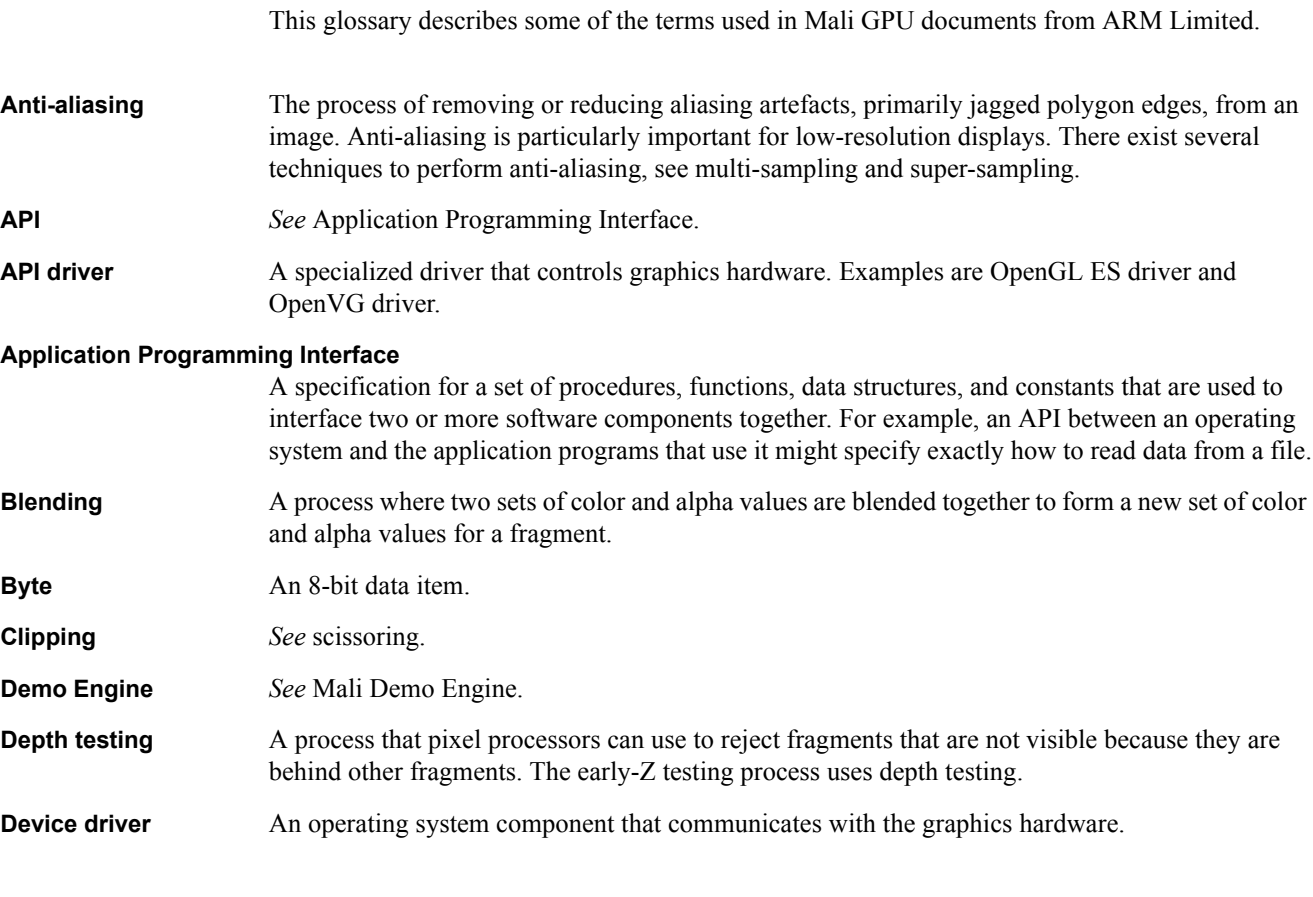

![](_page_39_Picture_179.jpeg)

![](_page_40_Picture_202.jpeg)

![](_page_41_Picture_131.jpeg)